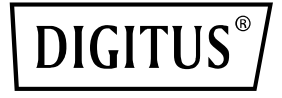

# **Dual-Port 40G QSFP Adapter**

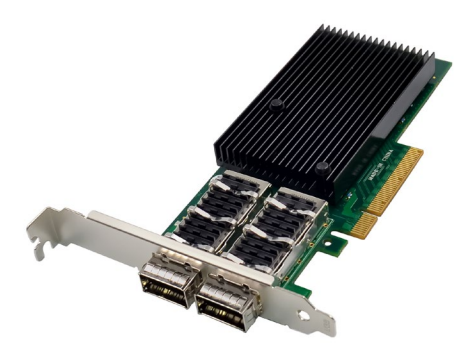

**Kurzanleitung** DN-10190

## **Inhaltsverzeichnis**

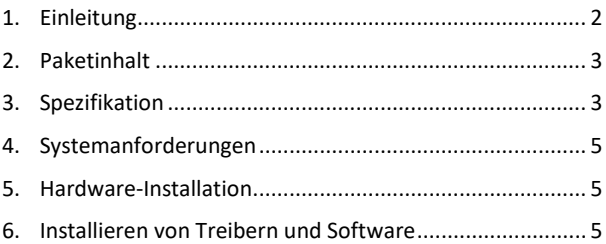

#### <span id="page-1-0"></span>**1. Einleitung**

Der DN-10190 Dual-Port 40G QSFP-Adapter mit PCI Express 3.0 und Mellanox Connectx-3-Technik liefert eine Hochleistungs- und branchenführende Ethernet-Verbindung und entspricht den Standards PCIe2.0 und 1.1. Er verfügt über zwei 40 Gigabit QSFP+ Ethernet-Ports, die den QSFP+ MSA Spec Rev 1.0 erfüllen, sowie zwei QSFP-Ports, die FDR-14 InfiniBand oder 40Gb Ethernet unterstützen. Dabei werden InfiniBand FDR-Geschwindigkeiten von bis zu 56Gbps unterstützt (Auto-Negotiation FDR-10, DDR und SDR). Der Adapter im Low-Profile-Formfaktor mit 2U-Halterung unterstützt Virtual Protocol Interconnect (VPI), InfiniBand Architecture Specification v1.2.1, IEEE Std. 802.3, Kupferkabel und optische Kabel mit Verwendung von QSFP-Steckverbindern sowie SFP+ Kabel, die über QSA (Quad to Serial) verfügbar sind. Er ermöglicht eine Latenzoptimierung von RDMA über

40Gb Ethernet, mit Legacy- und UEFI-PXE-Netzwerkboot-Unterstützung und unterstützt iSCSI als Software-iSCSI-Initiator im NIC-Modus mit NIC-Treiber. Der Adapter unterstützt mehrere Betriebssysteme, wie FreeBSD, Linux 5.x und höher, VMware, Windows Server 2008/2012/2016/2019, Win7/Win8/Win8.1/Win10 32 oder 64 Bit. Er unterstützt auch CORE-Directo R Application Off-Load, GPUDirect Application Off-Load, RDMA über Converged Ethernet (RoCE), End-to-End QoS und Congestion Control, TCP/UDP/IP Stateless Off-Load, Ethernet-Encapsulation (EoIB), SR-IOV-Unterstützung (16 virtuelle Funktionen, die von KVM und Hyper-V (Betriebssystemabhängig) unterstützt werden, bis zu maximal 127 virtuelle Funktionen, die von dem Adapter unterstützt werden), sowie Traffic-Steering über mehrere Kerne und macht ihn zu einem vielseitigen Adapter, der für eine breite Palette von Anwendungen geeignet ist.

### <span id="page-2-0"></span>**2. Paketinhalt**

- 1x Dual-Port 40G QSFP Adapter
- 1x Benutzerhandbuch
- 1x CD Treiber
- 1x Niedrigprofil-Halterung

### <span id="page-2-1"></span>**3. Spezifikation**

- PCI-Express-Host-Schnittstellen-Spezifikation v3.0 x8 und komplett mit PCIe2.0 und 1.1
- Zwei 40-Gigabit-QSFP+-Ethernet-Anschlüsse
- Konform mit QSFP+ MSA Spec Rev 1.0
- Zwei QSFP-Anschlüsse, die FDR-14 InfiniBand oder 40-Gb-Ethernet unterstützen
- Unterstützung für InfiniBand FDR-Geschwindigkeiten von bis zu 56 Gbps (Auto-Negotiation FDR-10, DDR und SDR)
- Low-Profile-Formfaktor-Adapter mit 2u-Bügel
- Virtuelles Protokoll Interconnect (VPI)
- Konform mit der InfiniBand-Architektur-Spezifikation v1.2.1
- Konform mit IEEE Std. 802.3
- Kompatibel mit Kupferkabeln und optischen Kabeln bei Verwendung von QSFP-Anschlüssen.
- Unterstützung für SFP+-Kabel über QSA (Quad to Serial) verfügbar
- CORE-Direct○,R Anwendungs-Offload
- GPUDirect-Anwendungs-Offload
- RDMA über konvergiertes Ethernet (RoCE)
- End-to-End QoS und Staukontrolle
- TCP/UDP/IP zustandslose Entlastung
- Ethernet-Kapselung (EoIB)
- SR-IOV-Unterstützung; 16 virtuelle Funktionen werden von KVM und Hyper-V unterstützt (abhängig vom Betriebssystem), bis zu einem Maximum von 127 virtuellen Funktionen, die vom Adapter unterstützt werden
- Ermöglicht RDMA mit niedriger Latenz über 40 GbEthernet (unterstützt sowohl mit nicht virtualisierten als auch mit SR-IOVfähigen virtualisierten Servern) - mit einer Latenz von nur 1us
- Verkehrssteuerung über mehrere Kerne
- Unterstützung von Microsoft VMQ/VMware Net Queue
- Branchenführende Durchsatz- und Latenzleistung
- Branchenführende Durchsatz- und Latenzleistung
- Unterstützung für Legacy- und UEFI-PXE-Netzwerk-Boot
- Unterstützt iSCSI als Software-iSCSI-Initiator im NIC-Modus mit NIC-Treiber
- Unterstützt Betriebssysteme: FreeBSD, Linux5.x und höher, VMware, Windows server2008/2012/2016/2019, win7/win8/win8.1/win10 32 oder 64bit

### <span id="page-4-0"></span>**4. Systemanforderungen**

- FreeBSD, Linux, VMWare ESXi
- Win-server2008 R2/ Win-server2012 R2/ Win-server2016/ Win-Server2019
- Windows: 8/8.1/10 32/64bit
- Ein verfügbarer PCI Express x8/x16 Steckplatz

### <span id="page-4-1"></span>**5. Hardware-Installation**

- 1. Schalten Sie die Stromversorgung Ihres Computers aus.
- 2. Ziehen Sie das Netzkabel ab und entfernen Sie die Abdeckung des Computers.
- 3. Entfernen Sie die Slotblende von einem freien PCIe x4/x8/X16-Steckplatz.
- 4. Um die Karte zu installieren, richten Sie den Busanschluss der Karte vorsichtig auf den ausgewählten PCIe-Steckplatz auf der Hauptplatine aus. Drücken Sie die Karte fest nach unten.
- 5. Bringen Sie die Halteschraube der Slotblende wieder an, um die Karte zu sichern.
- 6. Bringen Sie die Computerabdeckung wieder an und schließen Sie das Netzkabel wieder an.

# <span id="page-4-2"></span>**6. Installieren von Treibern und Software**

#### **Windows-Betriebssysteme**

Sie müssen über Administratorrechte für das Betriebssystem verfügen, um die Treiber zu installieren.

- 1. Legen Sie die Treiber-CD mit dem Mellanox-Netzwerktreiber in Ihr CD-ROM-Laufwerk ein
- 2. wenn der Bildschirm Assistent für das Suchen neuer Hardware angezeigt wird, klicken Sie auf Abbrechen.
- 3. Wählen Sie einen Treiber basierend auf dem Systemtyp: **für Windows Server-Typ: (Nehmen Sie an, dass D):** "D:\NIC-Treiber\Mellanox\ConnectionX-3\Windows Server" **für Windows-Typ: (Nehmen Sie an, dass D):** "D:\NIC-Treiber\Mellanox\VerbindungX-3\Windows Client"
- 4. Doppelklicken Sie auf den entsprechenden Treiber für Ihr System.
- 5. Folgen Sie den Anweisungen des Installationsassistenten, um die Installation abzuschließen.

#### **Installieren von Linux-Treibern aus dem Quellcode**

- 1. Laden Sie die tar-Datei des Basistreibers herunter und erweitern Sie sie.
- 2. Kompilieren Sie das Treibermodul.
- 3. Installieren Sie das Modul mit dem Befehl mod probe.
- 4. Weisen Sie mit dem Befehl ipconfig eine IP-Adresse zu.

#### **Unterstützung**

Weitere Informationen und Einstellungen finden Sie in den Adapter-Benutzerhandbüchern, oder Sie können uns kontaktieren.

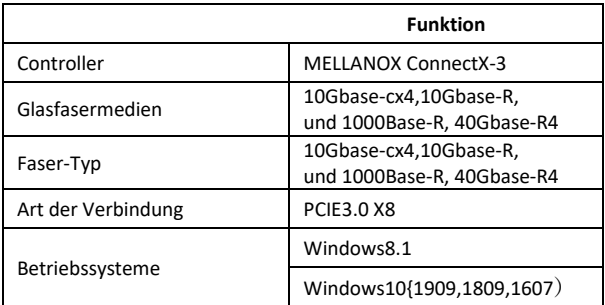

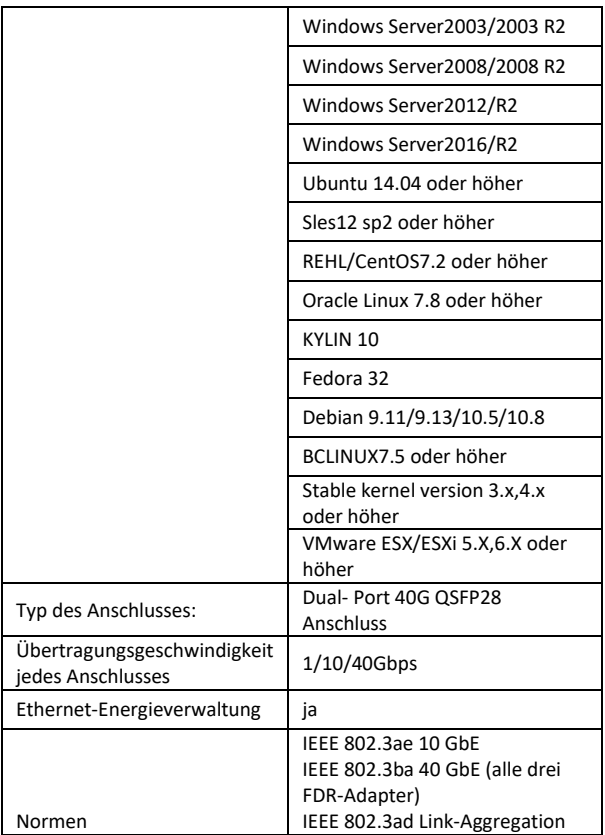

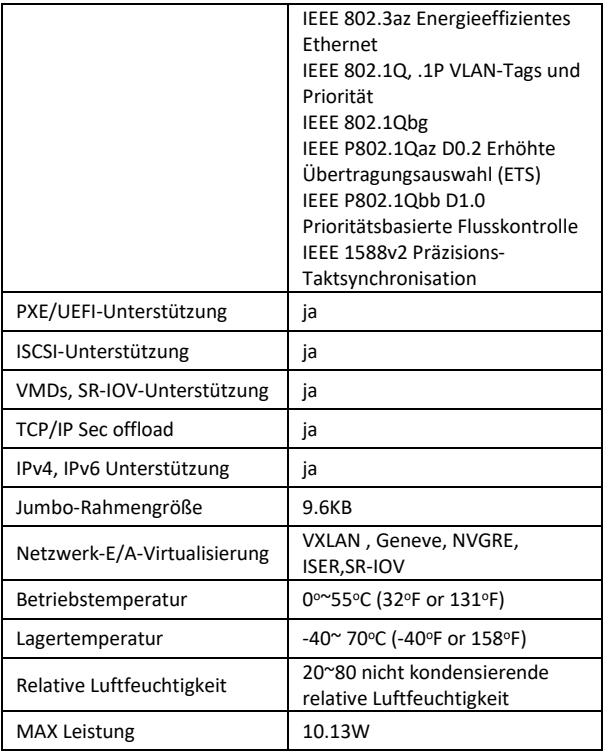

Die Assmann Electronic GmbH erklärt hiermit, dass die Konformitätserklärung Teil des Lieferumfangs ist. Falls die Konformitätserklärung fehlt, können Sie diese per Post unter der unten angegebenen Herstelleradresse anfordern.

#### **www.assmann.com**

Assmann Electronic GmbH Auf dem Schüffel 3 58513 Lüdenscheid Deutschland

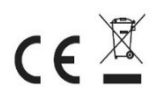